Schützenverein "Kubertus" Mussenhausen e.V.

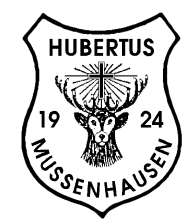

Schützenverein "Hubertus" Mussenhausen e.V. 87733 Mussenhousen

Hallo Schützenkameraden,

dank des BRANDNEUEN Schützenvereinkalenders bist du immer auf dem Laufenden, was beim Schützenverein für Termine anstehen. Bei korrekter Einrichtung werden die Termine des Schützenvereins immer automatisch aktualisiert.

Und so geht's:

## **Für Android-Geräte:**

Mit Deinem Google-Account bei Google einloggen. Kalender auswählen. Füg einen Kalender mittels dieser URL hinzu ( $\stackrel{\odot}{\mathbb{P}}$  hier kopieren und einfügen):

https://calendar.google.com/calendar/ical/vk6g2pc5lcir540772acvhrdgc%40group.calendar.google.com/public/basic.ics

## Kalender mithilfe eines Links hinzufügen

Wenn es sich bei dem Kalender der anderen Person um einen öffentlichen Kalender handelt, können Sie ihn mithilfe eines Links hinzufügen.

- 1. Öffnen Sie Google Kalender ⊠.
- 2. Klicken Sie rechts neben "Weitere Kalender" auf den Abwärtspfeil -.
- 3. Wählen Sie Über URL hinzufügen aus.
- 4. Geben Sie in dem dafür vorgesehenen Feld die Adresse des Kalenders ein. Die Adresse muss ein ICAL-Link sein.
- 5. Klicken Sie auf Kalender hinzufügen. Der Kalender wird daraufhin auf der linken Seite unter "Weitere Kalender" angezeigt.

Hinweis: Es kann bis zu 12 Stunden dauern, bis die Änderungen in Ihrem Google Kalender zu sehen sind.

## **Für Apple-Geräte:**

Den Link im Browser (Safari) öffnen und Anleitung folgen. (Abbonieren auswählen oder bei den Konten mit Link abonnieren)

Viel Spaß mit dem neuen Schützenverein-Kalender!